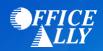

## MEDICARE KANSAS (05202) PRE-ENROLLMENT INSTRUCTIONS

## WHICH FORM(S) SHOULD I DO?

- Providers can complete the EDI Express Enrollment online by clicking <u>here</u>.
  - o Select that you are a healthcare provider
  - o Select the EDI transaction: 5010 837 Professional Claim Inbound (CMS 1500)
  - o Enter Office Ally's Trading Partner ID 98366 and click Validate
  - o Select KANSAS J5 B
  - o Review the Mock Agreement
  - o Complete the contact information
  - Eneter the following information for the Clearinghouse Information:

Name: Office AllyFirst Name: CustomerLast Name: Service

Contact Title: Customer Service
 Phone Number: (360) 975-7000

- Email: <u>Support@officeally.com</u>
- Enter your Business Information
  - Use a valid physical address for the business
- o Enter the provider's identifying information (NPI/Tax ID/PTAN)
- Click Complete & Submit to sign the agreement

## WHAT IS THE TURNAROUND TIME?

You will receive an email with confirmation of your enrollment within 30-45 minutes

## **HOW DO I CHECK STATUS?**

 Once you receive confirmation that you have been linked to Office Ally, you MUST email Support@officeally.com with the below information PRIOR to submitting claims electronically.

Email Subject: MEDICARE KANSAS (05202) – EDI Approval

**Body of Email:** 

Please log my EDI approval for MEDICARE KANSAS.

- Provider Name
- o NPI
- o Tax ID